# Connectiviteit met DLSw+ Circuit

# Inhoud

[Inleiding](#page-0-0) [Voorwaarden](#page-0-1) [Vereisten](#page-0-2) [Gebruikte componenten](#page-0-3) **[Conventies](#page-0-4)** [Controleer Circuit Status](#page-0-5) [Circuit Start](#page-2-0) [Circuit ingesteld](#page-5-0) [Verbonden](#page-6-0) [Gemeenschappelijke DLSw-problemen](#page-7-0) [Gerelateerde informatie](#page-9-0)

# <span id="page-0-0"></span>**Inleiding**

Dit document legt het proces uit om problemen op te lossen met datalink-switching en DLSw+ circuits.

# <span id="page-0-1"></span>Voorwaarden

# <span id="page-0-2"></span>Vereisten

Er zijn geen specifieke vereisten van toepassing op dit document.

## <span id="page-0-3"></span>Gebruikte componenten

Dit document is niet beperkt tot specifieke software- of hardwareversies.

De informatie in dit document is gebaseerd op de apparaten in een specifieke laboratoriumomgeving. Alle apparaten die in dit document worden beschreven, hadden een opgeschoonde (standaard)configuratie. Als uw netwerk live is, moet u de potentiële impact van elke opdracht begrijpen.

# <span id="page-0-4"></span>**Conventies**

Raadpleeg [Cisco Technical Tips Conventions](//www.cisco.com/en/US/tech/tk801/tk36/technologies_tech_note09186a0080121ac5.shtml) (Conventies voor technische tips van Cisco) voor meer informatie over documentconventies.

# <span id="page-0-5"></span>Controleer Circuit Status

Deze sectie verklaart de status van DLSw-circuit, mogelijke redenen waarom een DLSw-circuit bij een bepaalde status is vastgezet en bepaalde stappen voor het opsporen en verhelpen van problemen die kunnen worden ondernomen om een circuitconnectiviteit te bereiken. In dit gedeelte worden ook de staten van de circuitinstelling en de uitvoer van de opdracht om het diswcircuit te tonen in grafisch formaat uitgelegd. Tot slot worden in dit gedeelte enkele van de meest voorkomende DLSw-kwesties besproken, zoals:

- Oorzaken van BADSSPHDR-foutmeldingen.
- Waarom de DLSw versie 2-circuits niet kunnen aansluiten wanneer ze door een firewall worden doorgegeven.
- Problemen die zich voordoen bij het gebruik van DLSw op functiekaart voor meerlaagse Switch (MSFC) of functiekaart voor meerlaagse Switch 2 (MSFC2).
- Direct LAN-verbindingen van 802.1q stammen naar DLSw+.

## DLSw+ Circuit Emulation-staten

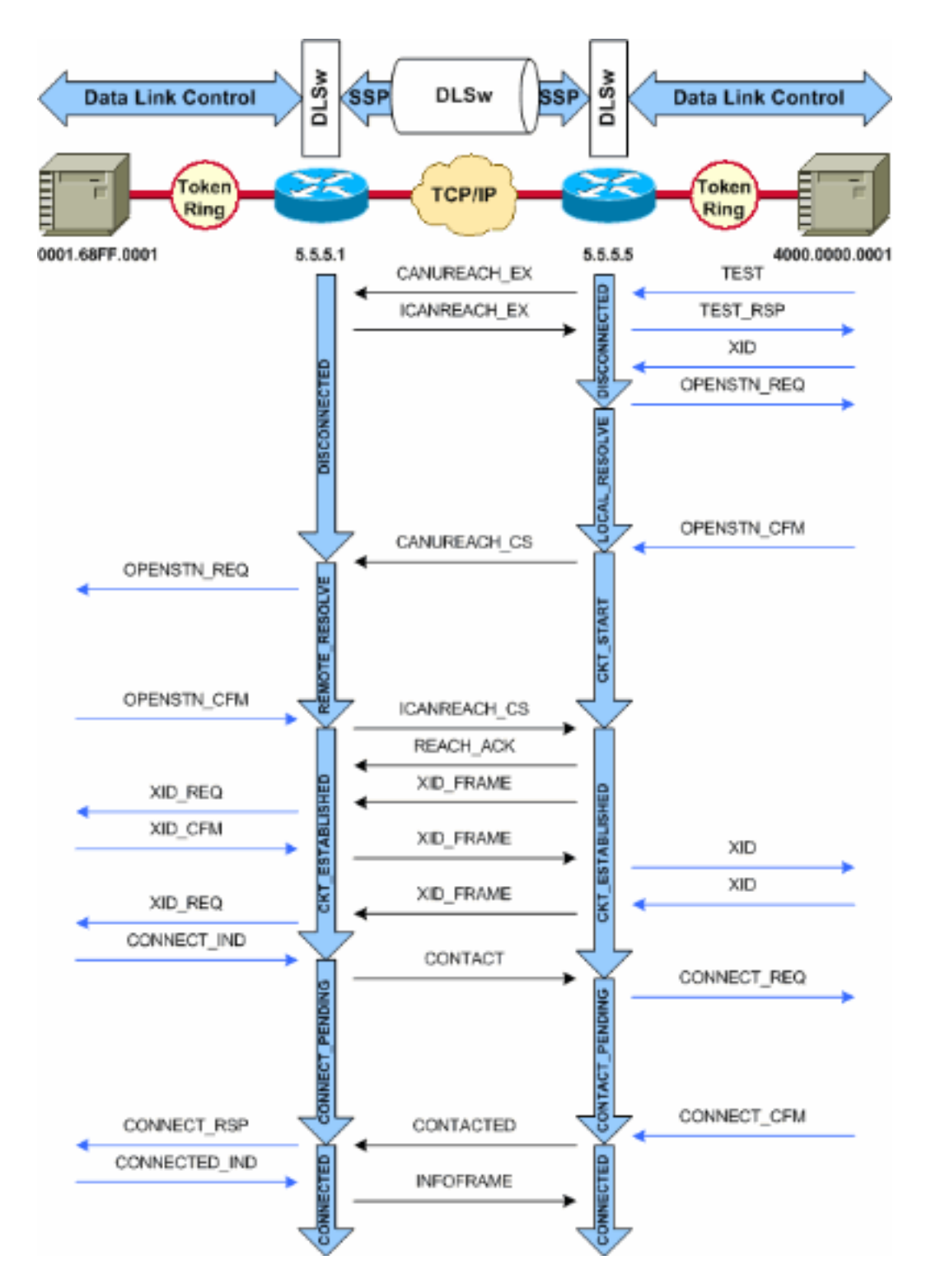

Opmerking: de meest voorkomende oorzaak voor circuits die vast komen te zitten in de CKT\_ESTABLISHED-status is een inactieve host Virtual Telecommunications Access Methode (VTAM) Switched Major Node.

# <span id="page-2-0"></span>Circuit Start

Circuit start is een transient state die aangeeft dat er een uitstaande reactie is op een CANUREACH CS bericht (Ongeldige Exchange Identification [XID]) opgelost door een ICANREACH\_CS-bericht. Als u een probleem hebt met een circuit dat in de status CKT\_START is vastgezet, dan duidt dit op een intern probleem met de DLSw peer routers: Een MAC- of Service Access Point (SAP)-paar wordt niet schoongemaakt, of er is een gebrek aan beschikbare bronnen nodig om de staatstransitie te voltooien (bijvoorbeeld geheugen).

Om een CKT\_START-probleem op te lossen, controleer of de testenquête en de ongeldige XID beide de peer partners hebben bereikt en controleer of de peer partners met succes hebben gereageerd. U dient de netwerktopologie aan de host te begrijpen; Meestal is het de Front End Processor (FEP) of het is kanaalaangesloten via een Channel Interface Processor (CIP)-kaart in een 7xxx router.

Controleer voor FEP connecties of de router?? de interface van de FEP omhoog is en correct Werkt. Vraag de netwerkexploitant om de relevante LINE- en Fysieke Eenheid (PU)-definities op de FEP weer te geven (of voor jezelf te tonen) en controleer of ze actief zijn. Controleer dat het Switched Major Node, waarvoor de PU als plaatsaanduiding fungeert, actief is.

Als u een CIP-kaart gebruikt en u hebt geverifieerde connectiviteit op de host, dan kan er een probleem zijn met het belangrijkste knooppunt van de VTAM Externe Communicatieadapter (XCA). Dit zijn de meest typische problemen:

- Het XCA Major Node is niet in een actieve staat.
- Is het pad naar buiten vanuit VTAM???? het kanaaladres genoemd?? is niet online of is niet ingesloten in het subsysteem van het kanaal.

Controleer dat u vrije logische lijnen onder het XCA Major Node hebt, waarvoor VTAM CONNECT-IN een PU kan toewijzen. In latere versies van CIP-microcode (CIP 22.38, CIP 24.15, CIP 25.14, CIP 26.10 en CIP 27.4) reageert de CIP-adapter niet op testpeilingen als er geen logische regels meer beschikbaar zijn.

Geef de opdracht show Extended Channel x/2 max-llc2-sessies uit om te controleren of het maximale aantal LLC-sessies (Logical Link Control) niet is bereikt. De standaard is 256.

Er zou ook een probleem kunnen zijn met de in gebruik zijnde SAP-waarden. De CIP-adapter luistert naar unieke SAP's. Alle interne CIP-adapters moeten worden gedefinieerd naar VTAM in XCA belangrijke Node-definities. De ADAPNO-waarde (Adapter Number) op het hoofdknooppunt van XCA wordt door VTAM gebruikt als referentie voor een interne adapter in de router. Elke interne adapter die op een CIP is ingesteld, moet een uniek ADAPNO voor elk mediatype hebben. De definitie van XCA Major Node is waar u vormt welke SAPs voor elke interne adapter moeten openen.

Bij de testenquête en de ongeldige XID controleert u of het XCA Major Node en de CIP adapter naar de juiste SAP luisteren. Als de CIP MAC-adapter open is en ten minste één SAP is geopend, reageert deze op tests zonder deze naar VTAM te verzenden. Testframes worden verzonden met DSAP 400 en SSAP 200. Controleer de SAP-waarden die worden gebruikt tussen het eindstation, de CIP-router en het XCA-knooppunt met deze opdrachten:

NCCF TME 10 NetView CNM01 OPER6 03/31/00 13:56:01 C CNM01 **DISPLAY NET,ID=DKAPPN,SCOPE=ALL** CNM01 IST097I DISPLAY ACCEPTED ' CNM01 IST075I NAME= DKAPPN , TYPE= XCA MAJOR NODE IST486I STATUS= ACTIV , DESIRED STATE= ACTIV IST1021I MEDIUM=RING , ADAPTNO=1 , CUA=0401 , SNA SAP=**4** IST654I I/O TRACE= OFF, BUFFER TRACE= OFF IST1656I VTAMTOPO= REPORT, NODE REPORTED= YES IST170I LINES: IST232I L0401000 ACTIV IST232I L0401001 ACTIV IST232I L0401002 ACTIV IST232I L0401003 ACTIV

IST232I L0401004 ACTIV IST232I L0401005 ACTIV IST232I L0401006 ACTIV IST232I L0401007 ACTIV IST232I L0401008 ACTIV IST232I L0401009 ACTIV IST232I L040100A ACTIV IST232I L040100B ACTIV IST232I L040100C ACTIV IST232I L040100D ACTIV IST232I L040100E ACTIV IST232I L040100F ACTIV IST314I END

# **show dlsw circuit details**

Index local addr (lsap) remote addr (dsap) state uptime 194 0800.5a9b.b3b2 (**04**) 0800.5ac1.302d (**04**) CONNECTED 00:00:13 PCEP: 995AA4 UCEP: A52274 Port: To0/0 peer 172.18.15.166 (2065) Flow-Control-Tx SQ CW: 20, permitted: 28; Rx CW: 22, Granted: 25 Op: IWO Congestion: LOW(02) , Flow OP: Half: 12/5 Reset 1/0 RIF = 0680.0011.0640

Gebruik deze uitvoervoorbeelden en opmerkingen om de definities van de belangrijkste knooppunt van XCA te helpen verifiëren:

NCCF TME 10 NetView CNM01 OPER6 03/31/00 13:56:01 C CNM01 **DISPLAY NET,ID=DKAPPN,SCOPE=ALL** *!--- NetView takes the* **DIS DKAPPN** short form and converts !--- it into the full **D NET,ID=DKAPPN,SCOPE=ALL** command.

 CNM01 IST097I DISPLAY ACCEPTED ' CNM01 IST075I NAME= **DKAPPN** , TYPE= **XCA MAJOR NODE** *!--- Check that the XCA Major Node name is correct and that !--- it is, in fact, an XCA MAJOR NODE.* IST486I STATUS= **ACTIV** , DESIRED STATE= **ACTIV** *!--- Verify that the XCA Major Node is in an ACTIV status. !--- Any other status is an error condition (see the comment after !--- the Local Line for information about how to correct this error).* IST1021I MEDIUM=RING , **ADAPTNO=1** , **CUA=0401** , **SNA SAP=4** *!--- Verify that the Adapter Number is correct and matches the !--- number used in the CIP definitions on the router. !--- Also, verify that the Channel Unit Address (CUA) is correct. !-- - Issue the next command (below) to verify that it is either !--- in status online (***O**) or, if in use, in status allocated (**A**). !--- Finally, verify that the SAP number that is configured on !-- - the XCA Major Node matches the SAP number that is configured !--- in the ADAPTER statement in the CIP router definition.

IST654I I/O TRACE= OFF, BUFFER TRACE= OFF IST1656I VTAMTOPO= REPORT, NODE REPORTED= YES IST170I LINES:

#### IST232I **L0401000 ACTIV**

*!--- Verify that the Logical Line is in an ACTIV status. !--- Any other status is an error condition. !--- Contact either the System Programmer or Network Operator to !--- CYCLE, INACT then ACT, or take other action to get both the !--- Local Line and the XCA Major Node into ACTIV status.* IST232I L0401001 ACTIV IST232I L0401002 ACTIV IST232I L0401003 ACTIV IST232I L0401004 ACTIV IST232I L0401005 ACTIV IST232I L0401006 ACTIV IST232I L0401007 ACTIV IST232I L0401008 ACTIV IST232I L0401009 ACTIV IST232I L040100A ACTIV IST232I L040100B ACTIV IST232I L040100C ACTIV IST232I L040100D ACTIV IST232I L040100E ACTIV IST232I L040100F ACTIV *!--- Verify that you have free Logical Lines left for the VTAM !--- CONNECTIN to allocate a PU.* IST314I END Geef vanuit de NetView prompt de **mvs u,, xxx,2** opdracht uit, waar xxx het Channel Unit Address

```
NCCF TME 10 NetView CNM01 OPER6 03/31/00 16:08:27
* CNM01 MVS D U,,,401,2
" CNM01
IEE457I 16.07.29 UNIT STATUS 076
UNIT TYPE STATUS VOLSER VOLSTATE
0401 CTC A
0402 CTC A-BSY
```
Dit is een voorbeeldconfiguratie van CIP die de Virtuele Interface, CIP VLAN, bron-bridge statements toont, en het interne adapternummer dat aan ADAPNO op het hoofdknooppunt van XCA overeenkomt. CIP veronderstelt LSAP=04 vanaf het XCA Belangrijkste knooppunt:

```
!--- Sample CIP configuration. interface Channel4/2 lan TokenRing 0 source-bridge 88 1 100
adapter 1 4000.7507.ffff
!--- Sample XCA Major Node configuration. VBUILD TYPE=XCA * APPNPRT PORT ADAPNO=1,
        CUADDR=401, DEFAULT TABLE ENTRY
        MEDIUM=RING, MODE TABLE FOR MODEL 3
        SAPADDR=4, 3270 DISPLAY TERMINAL
!--- This is the SAP number to which the XCA Major Node listens. !--- If this value does not
match with your end stations, then !--- their XIDs will not receive responses. TIMER=20 *
APPNGRP GROUP DIAL=YES, CU ADDRESS PORT A01 ANSWER=ON, DEFAULT TABLE ENTRY DYNPU=YES, MODE TABLE
FOR MODEL 4 AUTOGEN=(16,L,P), INITIAL ACTIVE
!--- This automatically generates 16 Logical Lines, starting !--- with the letter L, and
generates 16 PUs, starting with !--- the letter P. !--- This can be seen in the previous DISPLAY
NET output.
```
CALL=INOUT 3270 DISPLAY TERMINAL

### <span id="page-5-0"></span>Circuit ingesteld

Een CKT\_ESTABLISHED staat geeft aan dat de routers het circuit succesvol hebben ingesteld, maar de eindstations hebben hun sessie nog niet gestart over dat circuit. Controleer de ingestelde Logical Link Control-sessie van type 2 (LLC2) om te verifiëren dat dit het geval is.

```
router# show llc2
LLC2 Connections: total of 3 connections
Vitual-TokenRing0 DTE: 4000.7507.fff 4000.7507.0099 04 04 state NORMAL
!--- Vitual-TokenRing0 is the name of the interface on which the session !--- is established. !-
-- 4000.7507.fff and 4000.7507.0099 are the source and destination MAC !--- addresses. This is
the address of the interface on which the connection !--- is established. !--- NORMAL indicates
that the current state of the LLC2 session is fully !--- established and that normal
communication is occurring. V(S)=15, V(R)=15, Last N(R)=15, Local window=7, Remote Window=127
akmax=3, n2=10, xid-retry timer 0/0 ack timer 0/1000 p timer 0/1000 idle timer 1220/10000 rej
timer 0/3200 busy timer 0/9600 akdelay timer 0/100 txQ count 0/200 RIF: 0830.0141.0641.0580
Circuitjes in deze staat kunnen een aantal problemen aangeven, zoals problemen met XID-
uitwisselingen of apparaten die niet in VTAM worden gedifferentieerd. In Fast Selerated Transport
(FST) peers (of directe insluitingstoetsen die geen lokale erkenning gebruiken) wordt de sessie
niet lokaal beëindigd. Het Routing Information Field (RIF)??? voor Token Ring?? is beëindigd,
maar de sessie is volledig doorlopen. Als zodanig ziet u geen circuits die geschikt zijn voor
sessies van DLSw+ FST of directe peers (anders dan Frame Relay Local-ack). Een ander
veelvoorkomend probleem met XID-uitwisseling heeft de verkeerde waarden IDBLK/IDNUM of CPNAME.
```
NCCF TME 10 NetView CNM01 OPER6 03/31/00 13:59:43 C CNM01 DISPLAY NET,ID=DKTN3270,SCOPE=ALL *!--- NetView takes the* **DIS DKTN3270** short form and converts !--- it into the full **D NET,ID=DKTN3270,SCOPE=ALL** command.

CNM01 IST097I DISPLAY ACCEPTED

```
' CNM01
IST075I NAME = DKTN3270 , TYPE = SW SNA MAJOR NODE
IST486I STATUS = ACTIV , DESIRED STATE = ACTIV
IST1656I VTAMTOPO = REPORT , NODE REPORTED - YES
IST084I NETWORK RESOURCES:
IST089I DK3270DY TYPE = PU_T2.1 , ACTIV
```
*!--- Verify that the PU is in ACTIV state. !--- If the PU is in INACT or INOP status, then ask the System Programmer or !--- Network Operator to activate it. !--- If the PU is in CONNECT status, then you could have a definition error. !--- Ask the System Programmer to verify the Switched Major Node definition. !--- If the PU is in ACTIV status and you still can not establish a session, !--- then verify that another end station is not using the the same PU.* IST089I DKDYLU0A TYPE = LOGICAL UNIT , ACTIV---X- IST089I DKDYLU0B TYPE = LOGICAL UNIT , ACT/S-- -X- IST089I DKDYLU1A TYPE = LOGICAL UNIT , ACTIV---X- IST089I DKDYLU19 TYPE = LOGICAL UNIT , ACT/S---X- IST089I DKDYLU18 TYPE = LOGICAL UNIT , ACT/S---X- IST089I DKDYLU17 TYPE = LOGICAL UNIT , ACT/S---X- IST089I DKDYLU16 TYPE = LOGICAL UNIT , ACT/S---X- IST089I DKDYLU15 TYPE = LOGICAL UNIT , ACT/S---X- IST089I DKDYLU09 TYPE = LOGICAL UNIT , ACTIV---X- IST089I DKDYLU08 TYPE = LOGICAL UNIT , ACTIV---X- IST089I DKDYLU07 TYPE = LOGICAL UNIT , ACTIV---X- IST089I DKDYLU06 TYPE = LOGICAL UNIT , ACTIV---X- IST089I DKDYLU05 TYPE = LOGICAL UNIT , ACTIV---X-IST089I DKDYLU04 TYPE = LOGICAL UNIT , ACTIV---X- IST089I DKDYLU03 TYPE = LOGICAL UNIT , ACTIV-- -X- IST089I DKDYLU02 TYPE = LOGICAL UNIT , ACTIV---X- IST089I DKDYLU01 TYPE = LOGICAL UNIT , ACTIV---X- IST089I DK3270ST TYPE = PU\_T2 , CONCT IST089I DKSTLU01 TYPE = LOGICAL UNIT , CONCT IST089I DKSTLU02 TYPE = LOGICAL UNIT , CONCT IST089I DKSTLU03 TYPE = LOGICAL UNIT , CONCT IST089I DKSTLU04 TYPE = LOGICAL UNIT , CONCT IST089I DKSTLU05 TYPE = LOGICAL UNIT , CONCT IST089I DKSTLU06 TYPE = LOGICAL UNIT , CONCT IST089I DKSTLU07 TYPE = LOGICAL UNIT , CONCT IST089I DKSTLU08 TYPE = LOGICAL UNIT , CONCT IST089I DKSTLU09 TYPE = LOGICAL UNIT , CONCT IST089I DKDLUR32 TYPE = PU\_T2.1 , ACTIV--L-- IST089I DKDLDYPU TYPE = PU\_T2.1 , ACTIV IST089I DKDLSTPU TYPE = PU\_T2.1 , ACTIV IST089I DKDLST01 TYPE = LOGICAL UNIT , ACTIV IST089I DKDLST02 TYPE = LOGICAL UNIT , ACTIV ??? \*\*\*

```
 VBUILD TYPE=SWNET
*
* TN3270 DYNAMIC LU BUILD
*
DK3270DY PU ADDR=01,
         IDBLK=05D,
         IDNUM=03270,
!--- Verify that the end station is using the correct IDBLK and IDNUM values. PUTYPE=2,
LUGROUP=BXLLUGRP,LUSEED=DKDYLU## * LUGROUP=BXLLUGRP,LUSEED=DKDYLU## * * * TN3270 CP DEF FOR DLUR
EN ON CIP * DKDLUR32 PU ADDR=01, CPNAME=DK3270CP,
!--- Verify that the end station is using the correct CPNAME value. ISTATUS=ACTIVE, PUTYPE=2,
CPCP=YES, NETID=NETA
```
### <span id="page-6-0"></span>Verbonden

De VERBONDEN toestand is de normale toestand wanneer een DLSw-circuit met succes is aangesloten.

toont het stroomcircuit DLSw?? Wanneer u problemen met de DLSw-circuitstatus ondervindt, geeft u de opdracht [DLSw-c](//www.cisco.com/en/US/docs/ios/12_0/ibm/command/reference/brdlsw.html#wp1019652)ircuits [met een](//www.cisco.com/en/US/docs/ios/12_0/ibm/command/reference/brdlsw.html#wp1019652) bevoorrechte EXEC-opdracht af:

- Details?? (Optioneel) Hiermee geeft u de informatie over de stroomsterkte weer in uitgebreide indeling.
- mac-adres *adres*?? (Optioneel) Specificeert het MAC-adres dat in de circuitzoektocht gebruikt moet worden.
- Sp-waarde waarde?? (Optioneel) Specificeert de SAP om in de circuitzoektocht te gebruiken.
- Cirkelid?? (Optioneel) Specificeert de circuit-ID van de circuit-index.

Raadpleeg de [opdrachten voor DLSw+-configuratie](//www.cisco.com/en/US/docs/ios/12_0/ibm/command/reference/brdlsw.html) en het volgende diagram om de uitvoer van deze opdracht te begrijpen.

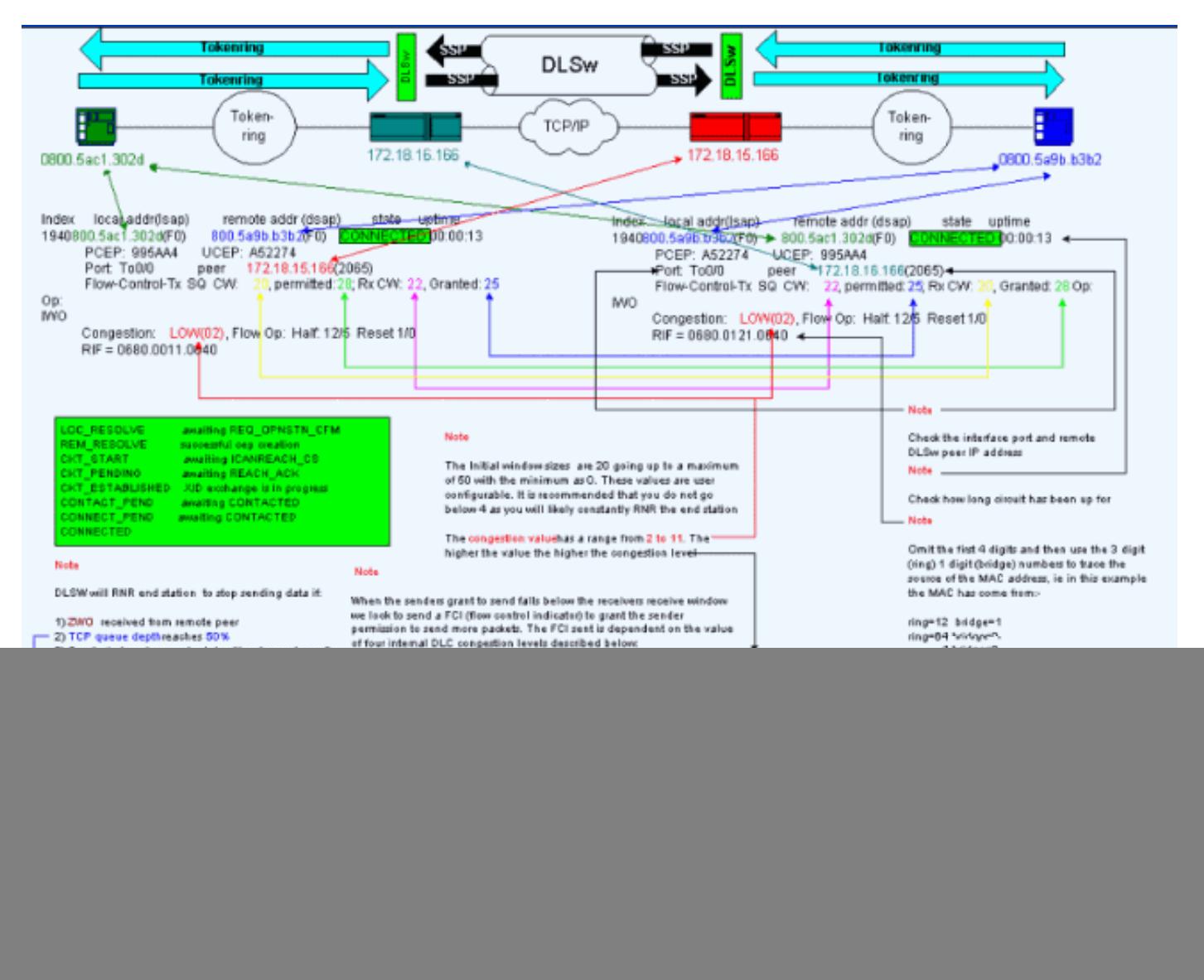

## <span id="page-7-0"></span>Gemeenschappelijke DLSw-problemen

### BADSSPHDR. foutmeldingen

Deze foutmelding kan op bepaalde DLSw-routers worden weergegeven:

%DLSWC-3-BADSSPHDR: bad ssp hdr in proc ssp - received remote correlator from different peer = 0x200004B

-Traceback= 606FCD68 606FD008 606ED364 606F2B2C 6026B118 601F6438 601CAA10 6020F6B0 6020E350 6020E484 601B3048 601B3034

Nov 23 06:10:33: %DLSWC-3-RECVSSP: SSP OP = 4( ICR ) received from peer *x.x.x.x*(2065) Nov 23 06:10:33: %DLSWC-3-RECVSSP: SSP OP = 4( ICR ) expected from peer *y.y.y.y*(2065) *!--- Where x.x.x.x and y.y.y.y are two different remote DLSw peers.*

Die berichten zijn informatief, en dit deel legt uit waarom ze zouden kunnen gebeuren.

Tijdens adresresolutie (CANUREACH\_EX) kan een router meerdere responsen krijgen (ICANREACH\_EX). De router die de adresresolutie in werking stelde zal alle reacties op het tijdstip van circuitvergroting in het geheugen stoppen. De router van oorsprong zal een gericht CANUREACHbericht naar een van de afstandsrouters verzenden die tijdens de adresresolutie hebben gereageerd. De oorspronkelijke router draait een timer, om te wachten op een ANREACH. Als ICANREACH niet voor de pauze wordt ontvangen, verstuurt de oorspronkelijke router een andere gericht ANUREACH naar een van de andere afstandsrouters die tijdens de adresresolutie hebben gereageerd. Als??? Om een of andere reden zoals congestie, langzame verbindingen, enzovoort???? De ICANREACH van de eerste router op afstand komt na ICANREACH van de tweede router op afstand, krijg je de hierboven genoemde foutmeldingen. De router ontvangt een ICANREACH van IP-adres x.x.x, maar de router ICANREACH van IP-adres y.y.y.y. Als er geen aansluitingsproblemen zijn, worden deze berichten alleen ter informatie weergegeven; DLSw wordt geacht te werken zoals ontworpen. Raadpleeg [Cisco bug-ID CSCdp50163](//www.cisco.com/cgi-bin/Support/Bugtool/onebug.pl?bugid=CSCdp50163) (alleen [geregistreerde](//tools.cisco.com/RPF/register/register.do) klanten) voor meer informatie.

Als het DLSw-netwerk echter aansluitingsproblemen ondervindt, moeten de berichten serieus worden genomen en moet nader onderzoek worden verricht. Zoek naar aanzienlijke vertragingen van WAN, periodieke DLSw peer timeouts in het netwerk, of beiden. Daarnaast dient u te bepalen of NAT (Network Address Translation) tussen de peers wordt gebruikt, omdat dit het aansluitingsprobleem kan veroorzaken. Het kan de moeite waard zijn om User Datagram Protocol (UDP)-ontdekkers uit te schakelen om te zien of deze foutmeldingen ophouden: geeft de disw udp-ak [opdracht](//www.cisco.com/en/US/docs/ios/12_0/ibm/command/reference/brdlsw.html#wp1019319) uit, eerst geïntroduceerd in Cisco IOS?? Software release 11.2 F. Als dit niet het geval is, is een WAN-spoor van TCP-stromen (Transmission Control Protocol) tussen de peers het meest behulpzaam.

Opmerking: De bovenstaande foutmeldingen zijn ook onjuist gerapporteerd in Cisco IOSsoftwarereleases eerder dan 11.2. Daarom is het belangrijk dat u een release later dan 11.2 uitvoert.

### DLSw versie 2 en firewalls

Met de introductie van de Cisco DLSw UDP unicast-functie in Cisco IOS-softwarerelease 11.2(6)F worden de verkenningsframes en ongenummerde informatiekaders verzonden via UDP-unicast in plaats van TCP. Vóór DLSw versie 2 betekende deze eenastfunctie dat er een TCP-verbinding bestond voordat pakketten via UDP werden verzonden. DLSw versie 2, echter, stuurt UDP/IP multicast en unicast voordat de TCP-verbinding bestaat. Adressatiepakketten???zoals CANUREACH\_EX, NETGERS\_NQ\_ex, enzovoort????gebruik multicast service, maar de antwoorden??ICANREACH\_ex en NAME\_RECOGNIZED\_ex?? worden teruggestuurd via UDP unicast.

Bij een typisch scenario is er een firewall ingesteld tussen de DLSw-peers. Daarom moeten de DLSw-circuits via de firewall worden vastgesteld. Verbeteringen [in RFC 2166](http://www.ietf.org/rfc/rfc2166.txt) (DLSw v2.0) verklaren dat de UDP-bronpoort elke waarde kan zijn. Cisco DLSw-routers gebruiken bronpoort 0. Dit levert een probleem op wanneer DLSw-circuits door firewalls worden doorgegeven, die doorgaans worden ingesteld om poort 0 te filteren. Dit leidt tot fouten om DLSw-circuits aan te sluiten. Het alternatief is de opdracht voor mondiale configuratie van de disw udp-schakelt in. Als de opdracht dlsw udp-lock wordt geconfigureerd, stuurt DLSw geen pakketten via UDP-unicast en geeft het geen advertenties met UDP-éénastondersteuning in zijn bericht voor vermogensuitwisseling.

Raadpleeg voor meer informatie de [UDP/IP-multicast service](//www.cisco.com/en/US/docs/ios/11_3/ibm/configuration/guide/bcovervw.html#29033) en [deze](//www.cisco.com/warp/customer/697/dlsw_udp.html) betekenis [van de DLSw+](//www.cisco.com/warp/customer/697/dlsw_udp.html) [Inleiding van de UDP Unicast-functie](//www.cisco.com/warp/customer/697/dlsw_udp.html).

## MSFC en DLSw-problemen

Er zijn vele problemen wanneer u DLSw op een functiekaart voor meerlaagse Switch (MSFC) of een functiekaart voor meerlaagse Switch 2 (MSFC2) draait. Raadpleeg voor uitgebreide informatie over DLSw en MSFC [vaak gestelde vragen](//www.cisco.com/warp/customer/697/dlsw_msfc_faq.shtml) bij [DLSw+ en MSFC.](//www.cisco.com/warp/customer/697/dlsw_msfc_faq.shtml)

## 802.1q trunks in DLSw+

De LLC2 van 802.1q ingekapselde stammen in DLSw wordt eerst ondersteund met DLSw TCPpeers en transparante overbrugging door middel van [Cisco bug ID CSCdv26715](//www.cisco.com/cgi-bin/Support/Bugtool/onebug.pl?bugid=CSCdv26715) [\(alleen](//tools.cisco.com/RPF/register/register.do) [geregistreerde](//tools.cisco.com/RPF/register/register.do) klanten). Vanaf Cisco IOS-softwarerelease 12.2(6)en later werken 802.1q en DLSw.

Daarnaast worden door middel van deze DTS-ondersteuning voor DLSw, Ethernet-redundantie en dot1Q-insluiting met native VLAN beschikbaar gesteld. Raadpleeg de Releaseopmerkingen en de eerste velden van de versie van deze DDTS:

- <u>[Cisco bug-ID CSCdv26715](//www.cisco.com/cgi-bin/Support/Bugtool/onebug.pl?bugid=CSCdv26715)</u> (alleen <u>[geregistreerde](//tools.cisco.com/RPF/register/register.do)</u> klanten)?? biedt alleen ondersteuning voor 802.1q in DLSw met TCP-insluiting.
- [Cisco bug-ID CSCdy09469](//www.cisco.com/cgi-bin/Support/Bugtool/onebug.pl?bugid=CSCdy09469) (alleen [geregistreerde](//tools.cisco.com/RPF/register/register.do) klanten)?? Corrigeert het defect waar DLSw niet werkt wanneer de LAN-interface een Fast Ethernet-interface is die is geconfigureerd voor 802.1q insluiting en inheems VLAN: interface FastEthernet0/0.500

 encapsulation dot1Q 500 native bridge-group 1

• [Cisco bug-ID CSCdw65810](//www.cisco.com/cgi-bin/Support/Bugtool/onebug.pl?bugid=CSCdw65810) (alleen [geregistreerde](//tools.cisco.com/RPF/register/register.do) klanten)?? Gebruikt van DLSw Ethernetredundantie en 802.1q ingekapselde stammen worden opgelost. Er is nog steeds geen ondersteuning voor DLSw FST met 802.1q.

Als u Cisco IOS-softwarerelease 12.2(13.4) en later, DLSw met TCP-insluiting selecteert, dan ondersteunt DLSw Ethernet-redundantie de LLC2 van 802.1q ingekapselde stammen met of zonder het inheemse sleutelwoord.

# <span id="page-9-0"></span>Gerelateerde informatie

- [Ondersteuning van DLSw en DLSw+](//www.cisco.com/en/US/tech/tk331/tk336/tk163/tsd_technology_support_sub-protocol_home.html?referring_site=bodynav)
- [Technologische ondersteuning](//www.cisco.com/cisco/web/psa/default.html?mode=tech&referring_site=bodynav)
- [Productondersteuning](//www.cisco.com/cgi-bin/Support/PSP/index.pl?i=Products&referring_site=bodynav)
- [Technische ondersteuning Cisco-systemen](//www.cisco.com/cisco/web/support/index.html?referring_site=bodynav)